# **電子証明書更新手続き**

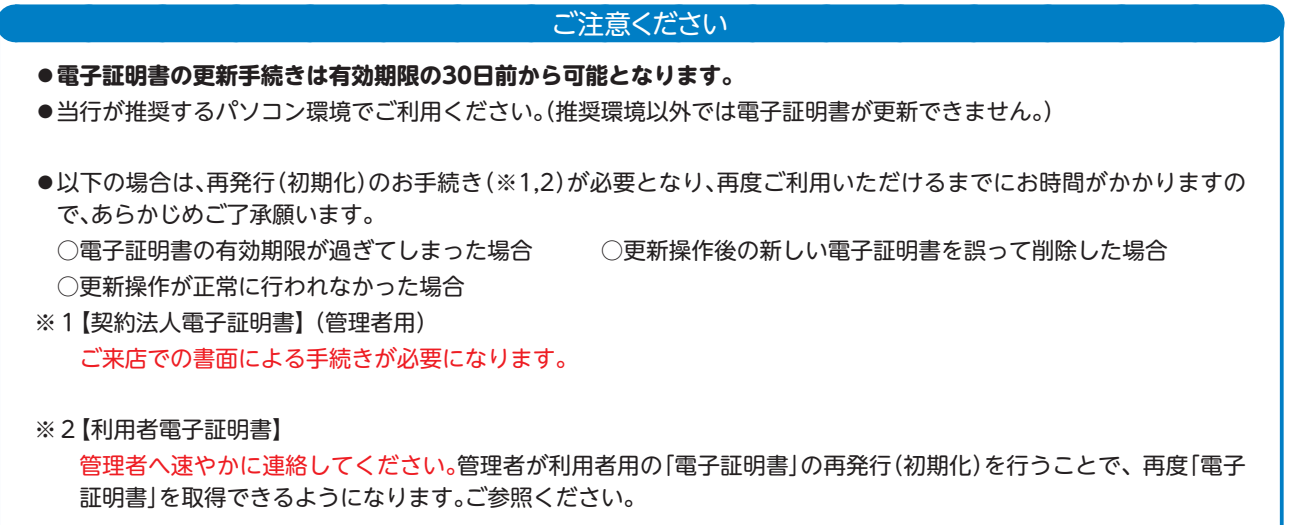

#### **※画面は利用者ですが管理者でも同様のお手続きで更新できます。**

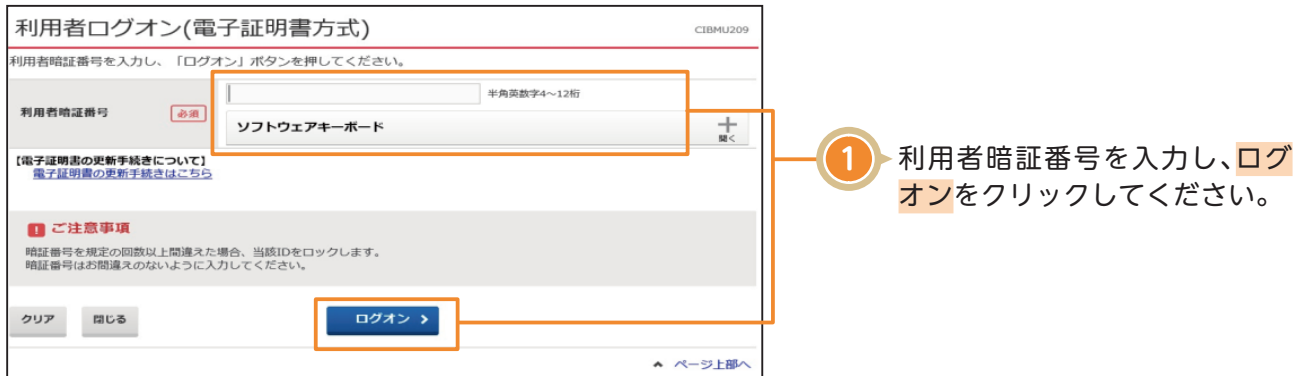

## **電子証明書更新手続き**

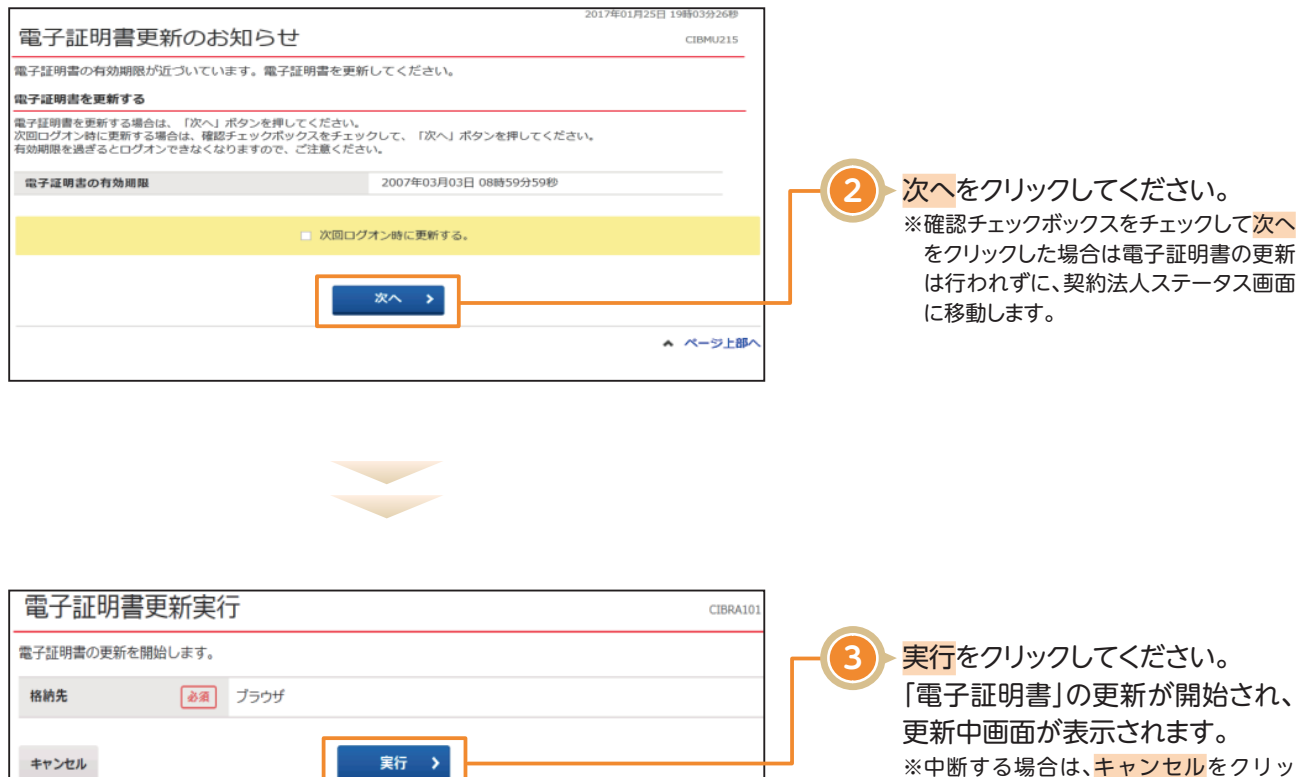

※中断する場合は、キャンセルをクリッ クしてください。

#### **実行ボタンクリック後、更新以外の操作(以下参照)は行わない**でください。 ※電子証明書が破損してしまい、更新作業やログオンができなくなってしまいます。 ●ブラウザの戻るボタンや更新ボタンをクリックする。 ●ブラウザを閉じる(電源を切る) ● 他のユーザーでログオンする ないしょう しょうしゃ しゅうしゃ しゅうしゅう しゅうしゅう など ご注意ください

キャンセル

## **電子証明書更新手続き**

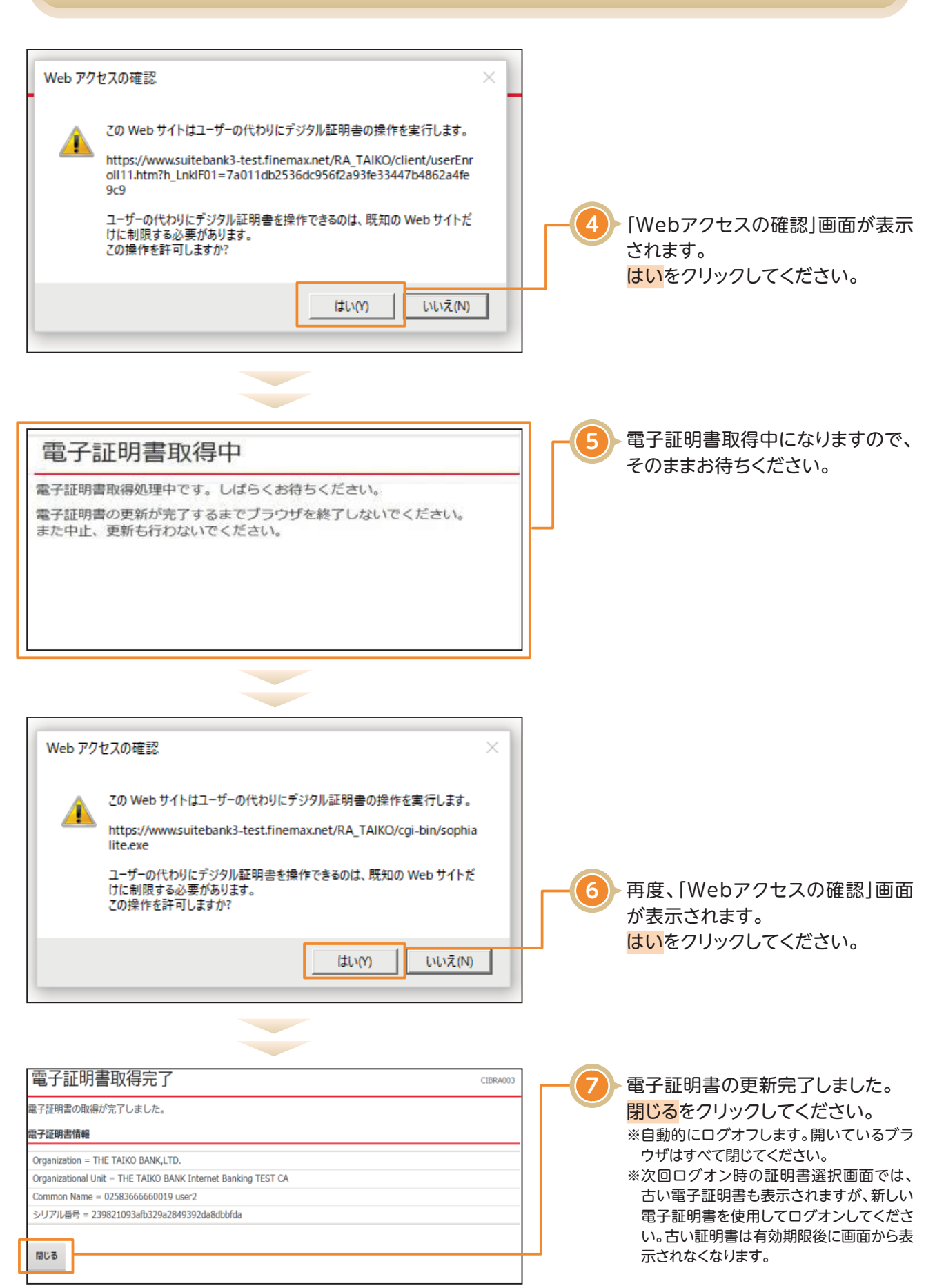